## **[Waga metkująca](https://pomoc.comarch.pl/altum/documentation/waga-metkujaca/)**

Waga metkująca (etykietująca) to urządzenie pozwalające, poza zważeniem towaru, na wydruk etykiety z kodem kreskowym produktu. Wagę metkującą, z którą ma współpracować system Comarch ERP Altum, można skonfigurować z poziomu zakładki Waga metkująca w [menu](https://pomoc.comarch.pl/altum/documentation/konfiguracja-systemu/podstawowa-konfiguracja-systemu/konfiguracja-systemu/) *[System](https://pomoc.comarch.pl/altum/documentation/konfiguracja-systemu/podstawowa-konfiguracja-systemu/konfiguracja-systemu/)* [→](https://pomoc.comarch.pl/altum/documentation/konfiguracja-systemu/podstawowa-konfiguracja-systemu/konfiguracja-systemu/) *[Konfiguracja](https://pomoc.comarch.pl/altum/documentation/konfiguracja-systemu/podstawowa-konfiguracja-systemu/konfiguracja-systemu/)*.

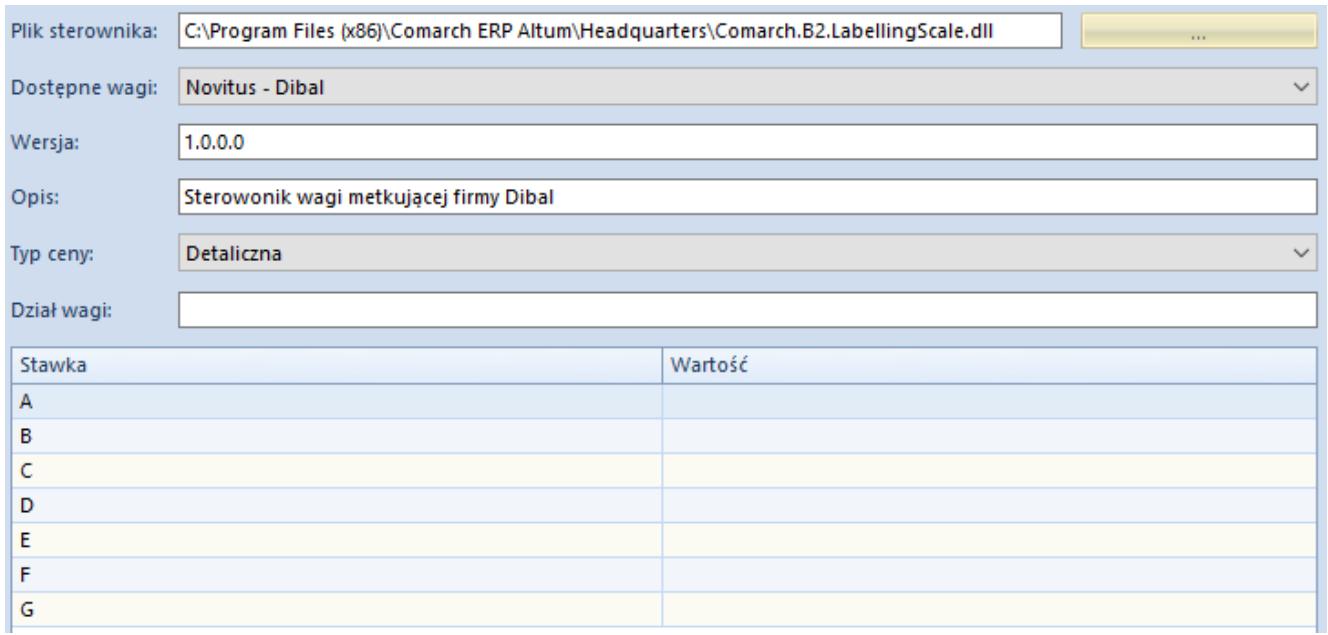

Zakładka *Waga metkująca*

Pola niezbędne do uzupełnienia w celu konfiguracji wagi metkującej to:

**Plik sterownika** – pozwala na wskazanie ścieżki do pliku *Comarch.B2.LabellingScale.dll*, odpowiedzialnego za połączenie z wagą**.**

Wskazówka

Istnieje możliwość implementacji własnych bibliotek obsługujących inne wagi.

- **Dostępne wagi** należy wskazać model wagi z listy dostępnych modeli dla pliku sterownika. Waga metkująca, z którą współpracuje system, to *Novitus Dibal L860DB*.
- **Wersja, Opis, Dział wagi**  polach zostaną uzupełnione

automatycznie po wybraniu pliku sterownika

**Typ ceny** – należy wybrać typ ceny, który będzie wykorzystywany podczas używania wagi metkującej spośród typów cen dostępnych w systemie

Poniżej parametrów konfiguracyjnych wagi metkującej znajduje się tabelka mapowania stawek VAT. Należy w niej ustalić wartości stawek VAT wagi, jakie będą odpowiadały poszczególnym stawkom systemowym.

## Uwaga

W związku z tym, iż najczęściej wagi metkujące przeznaczone są do samodzielnego ważenia przez konsumentów produktów w sklepie i drukowania etykiet z ich kodem kreskowym, konfiguracja wagi z systemem Comarch ERP Altum nie jest konieczna. Waga fizycznie nie musi być podpięta do systemu. Konieczne jest natomiast wprowadzenie do wagi kodów EAN wagowych, które zostały zdefiniowane w systemie Comarch ERP Altum dla artykułów. Kod wydrukowany na wadze może być zaczytany czytnikiem do systemu. Artykuł zostanie rozpoznany przez system na podstawie zdefiniowanego kodu, a jego cena zostanie przeliczona na podstawie wagi artykułu.